# **Shared Login**

**Table of Contents**

- 1 [Installing Shared Login](#page-3-0)
- 2 [Configuring Shared Login](#page-3-1)
- 3 [Using Shared Login](#page-3-2)
	- 3.1 [Redirect Example](#page-3-3)
		- 3.2 [AJAX Example](#page-3-4)

#### <span id="page-3-0"></span>Installing Shared Login

The Shared Login plugin can be installed under [Settings] > [Company] > [Plugins] > [Available].

## <span id="page-3-1"></span>Configuring Shared Login

The Shared Login plugin can be configured under [Settings] > [Company] > [Plugins] > [Installed] by clicking the **Manage** button next to the plugin.

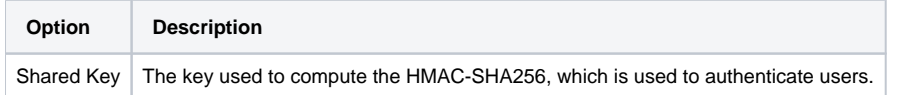

## <span id="page-3-2"></span>Using Shared Login

The Shared Login plugin works by accepting a GET request to a specially crafted URL, which then initializes a session within Blesta. Users can either be redirected to the specially crafted URL, or an AJAX request can be made from the user's browser.

The format of shared login URLs are:

```
https://yourdomain.com/path_to_blesta/plugin/shared_login/?
u=CLIENT_USERNAME&t=UNIX_TIMESTAMP&r=REDIRECT_URI&h=HMAC_SHA256
```
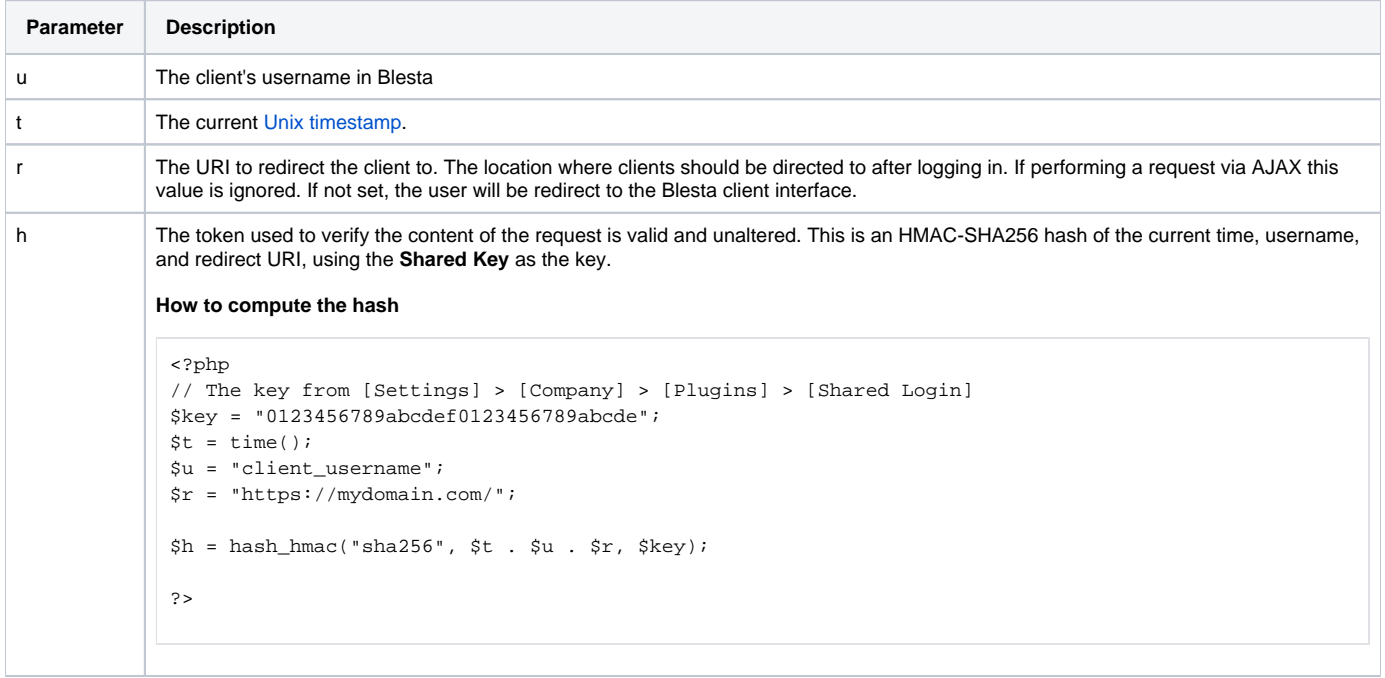

If you have issues authenticating, ensure the time is correct on both your Blesta server and the server the user is connected to. The shared login system will tolerate up to 30 minutes of [clock drift](https://en.wikipedia.org/wiki/Clock_drift).

#### <span id="page-3-3"></span>**Redirect Example**

```
<?php
// The key from [Settings] > [Company] > [Plugins] > [Shared Login]
$key = "0123456789abcdef0123456789abcde";
$t = time();
$u = "client_username";
$r = "http://mydomain.com/";
$h = hash_hmac("sha256", $t . $u . $r, $key);
header("Location: " . "https://yourdomain.com/path_to_blesta/plugin/shared_login/?" . http_build_query(compact
("t", "u", "r", "h")));
exit;
?>
```
#### **AJAX Example**

```
<?php
// The key from [Settings] > [Company] > [Plugins] > [Shared Login]
$key = "0123456789abcdef0123456789abcde";
$t = time();
$u = "client_username";
$h = hash_hmac("sha256", $t . $u . $r, $key);
$url = "https://yourdomain.com/path_to_blesta/plugin/shared_login/";
?>
<script src="http://code.jquery.com/jquery-1.10.1.min.js"></script>
<script type="text/javascript">
$(document).ready(function() {
    $.get(
         '<?php echo htmlentities($url, ENT_QUOTES);?>',
        {u: '<?php echo htmlentities($u, ENT_QUOTES);?>', t: '<?php echo htmlentities($t, ENT_QUOTES);?>', h: 
'<?php echo htmlentities($h, ENT_QUOTES);?>'},
        function(data) {
             if (data.success)
                 alert('logged into Blesta');
             else
                 alert('login failed!');
         },
         'json'
     );
});
</script>
```